## **Comment voter ?**

1- Je vais sur une page web et j'écris dans la barre de recherche

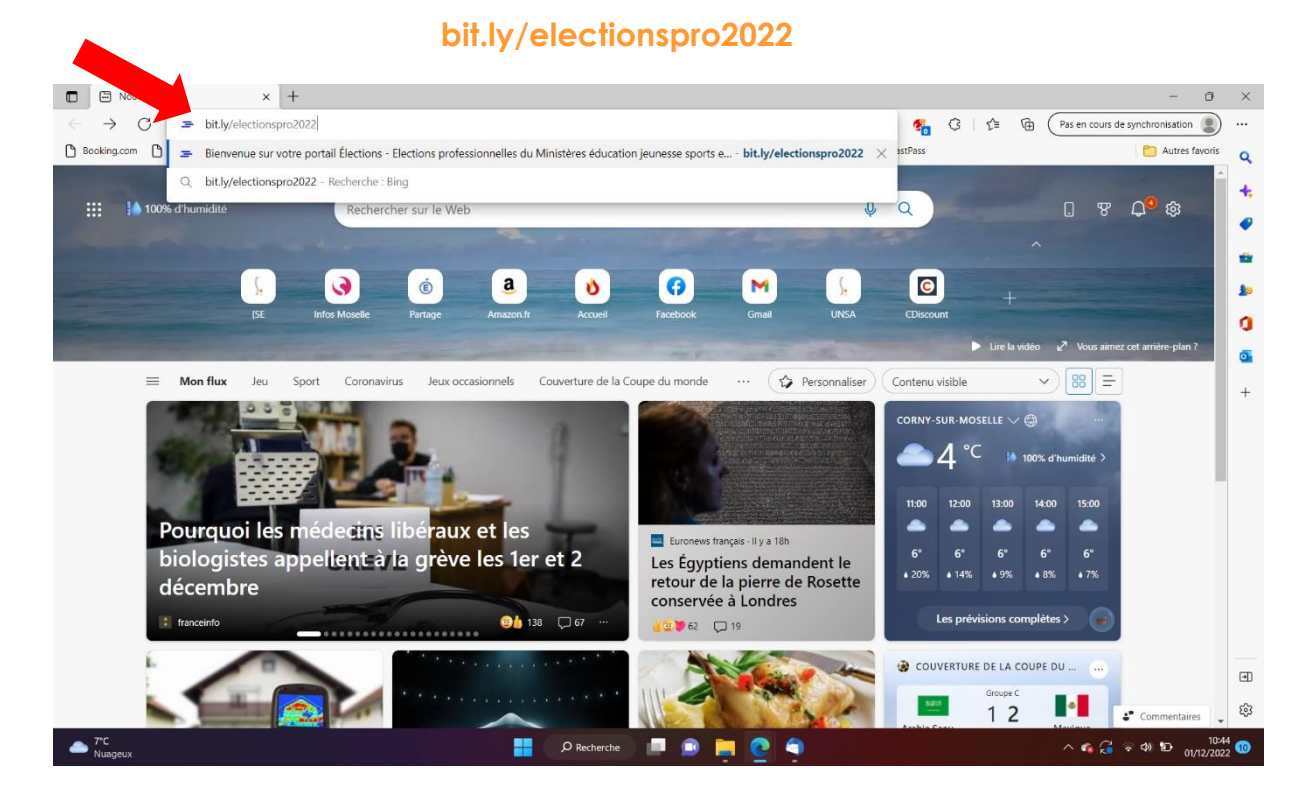

2- J'accède au portail ELECTIONS.

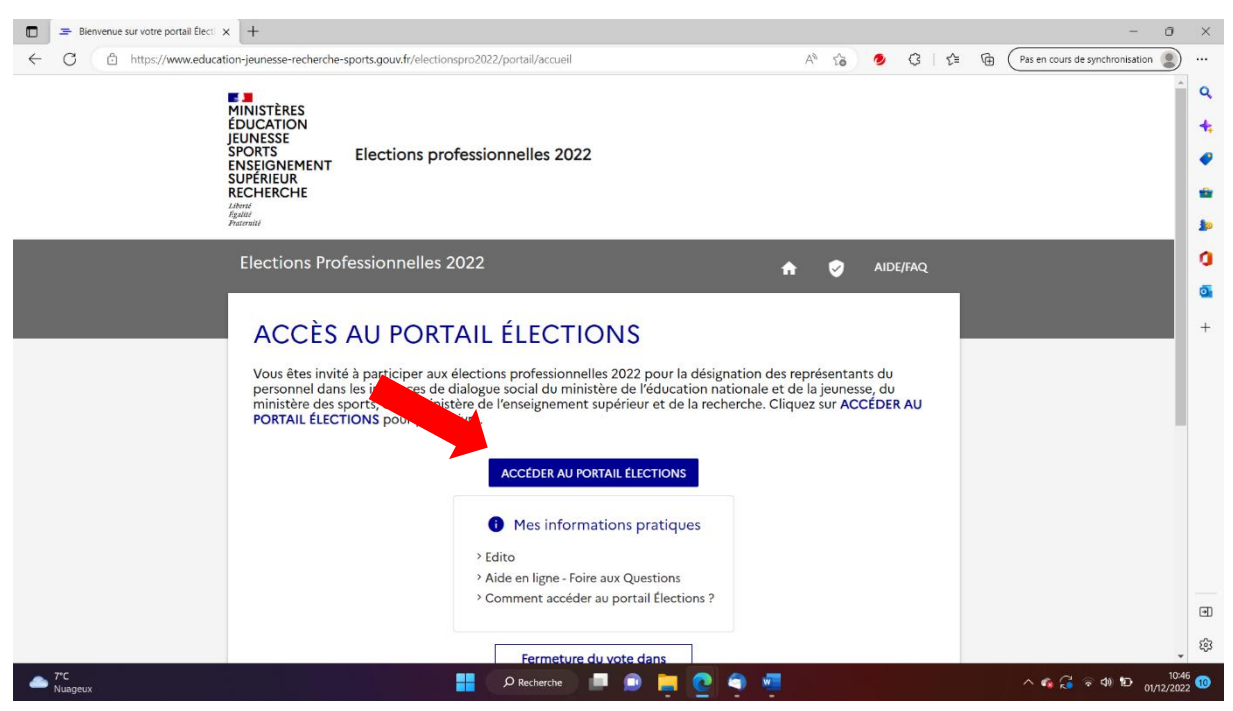

# 3- J'entre mon adresse mail académique et le CAPTCHA.

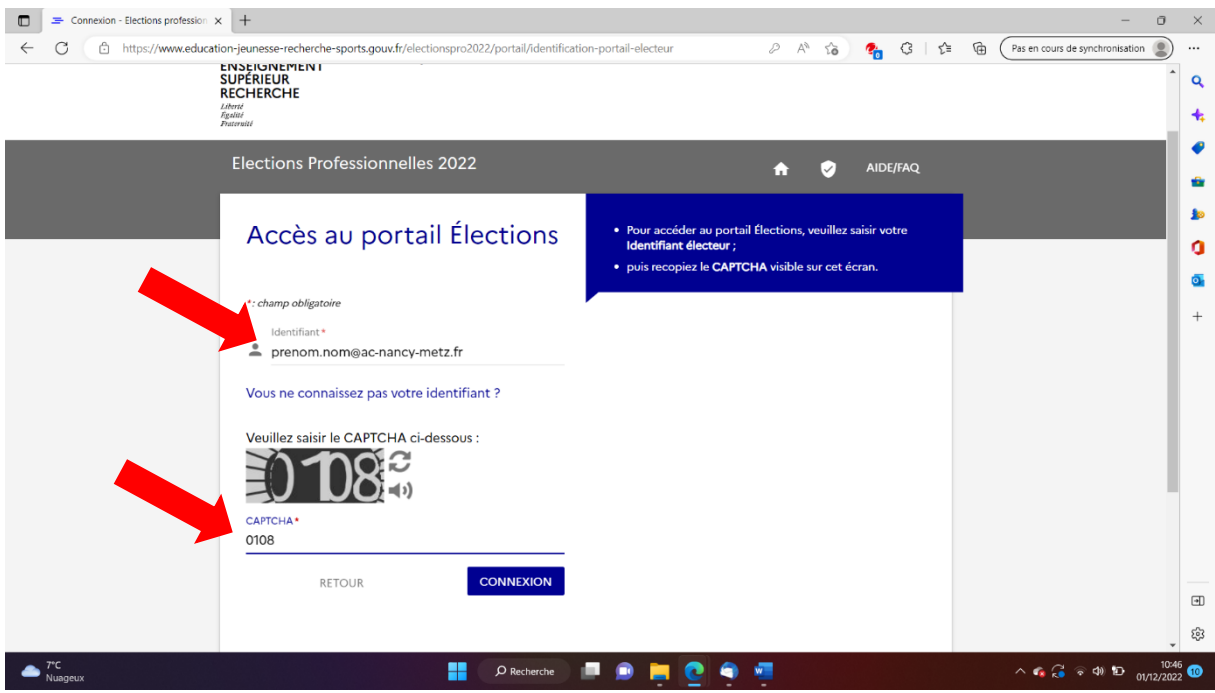

4- Je saisis mon mot de passe (si je ne m'en souviens plus je clique sur « besoin de réassort de votre mot de passe Elections ? »)

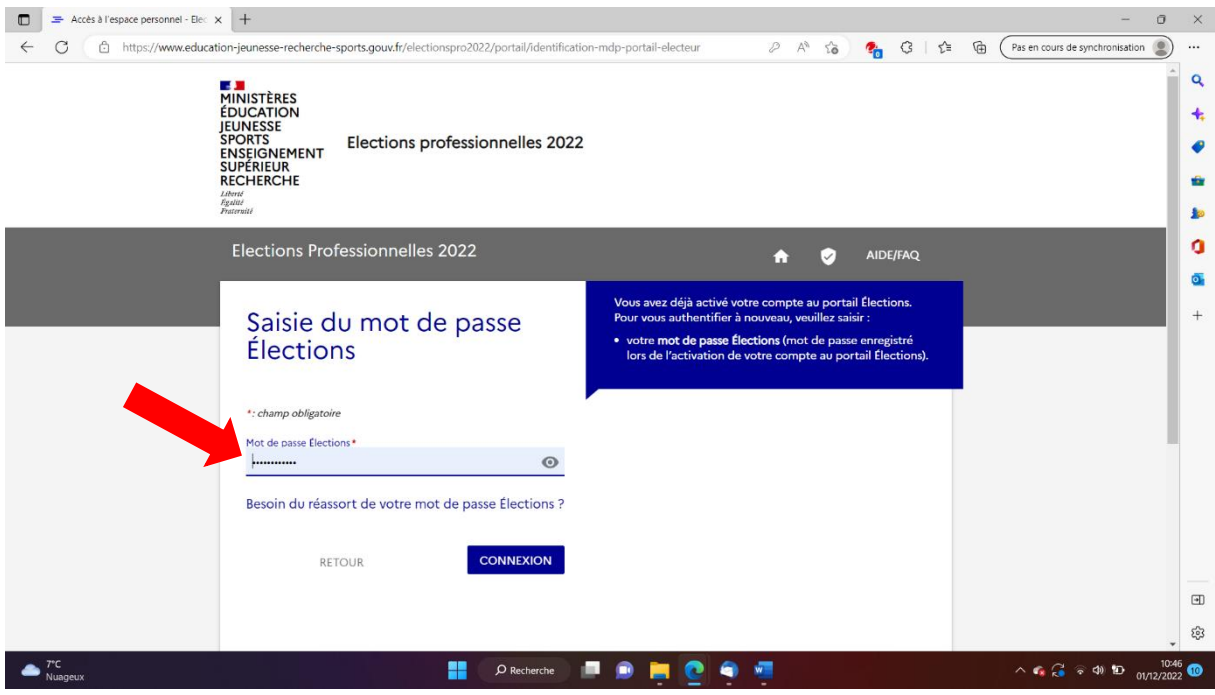

#### 5- Je clique sur « Consulter les scrutins… »

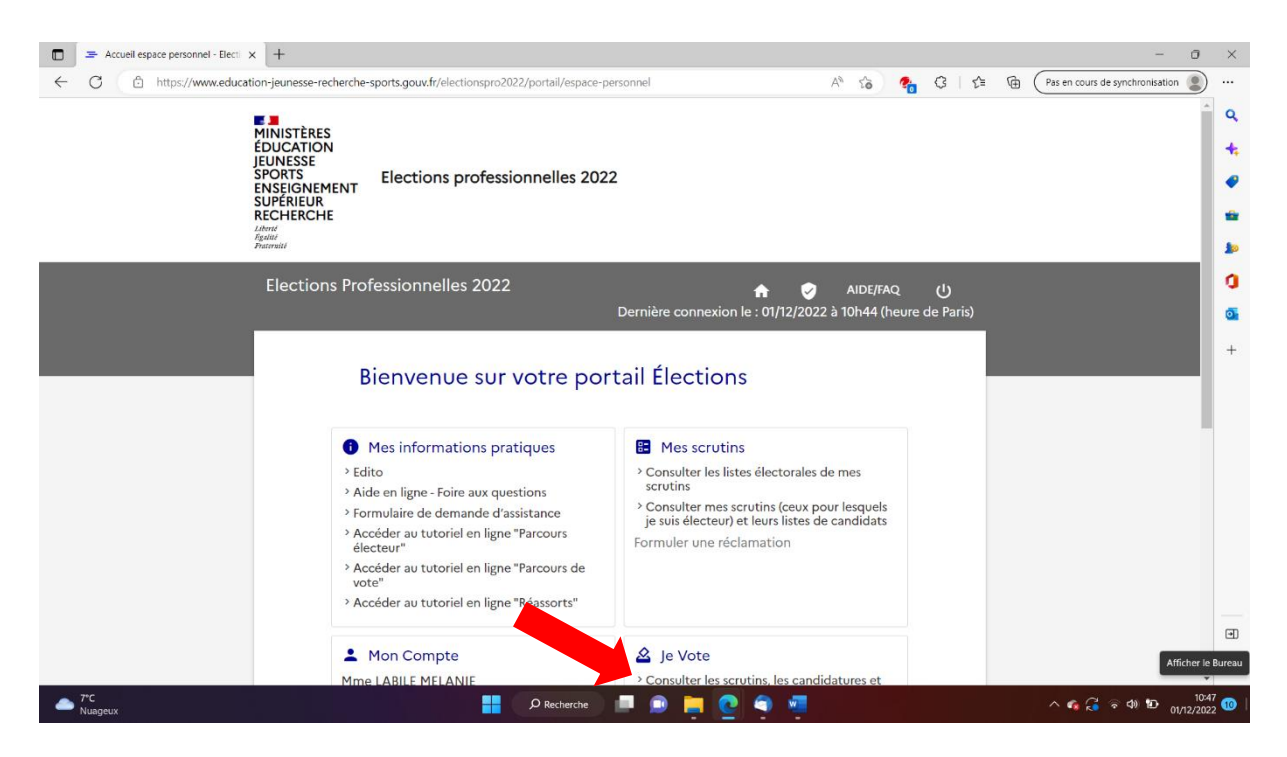

6- Je saisis mon code de vote *(il est tout en bas de ma notice de vote)* et le CAPTCHA.

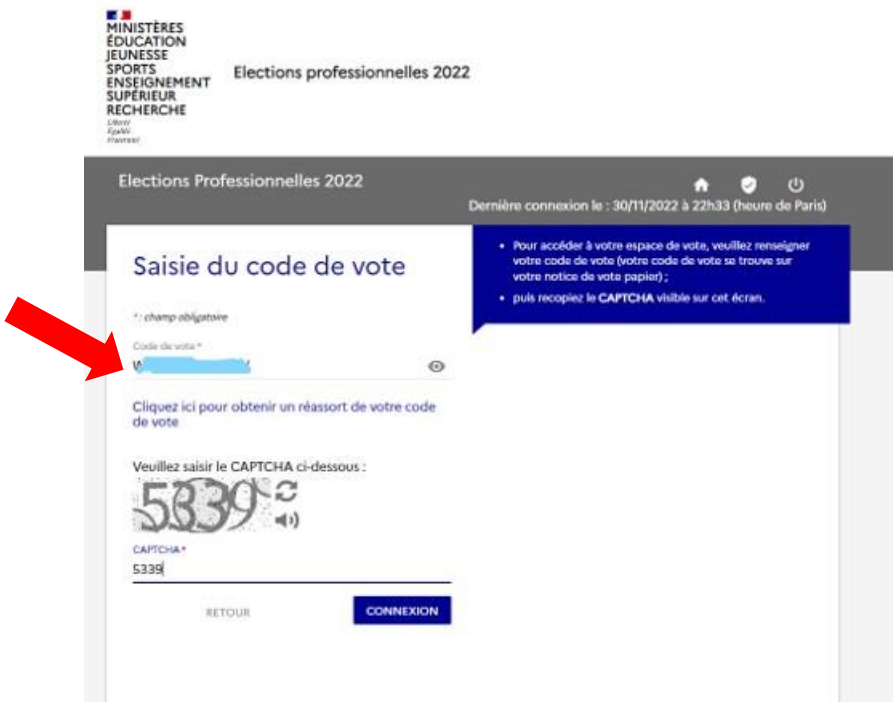

7- Je peux maintenant avoir accès aux 3 scrutins.

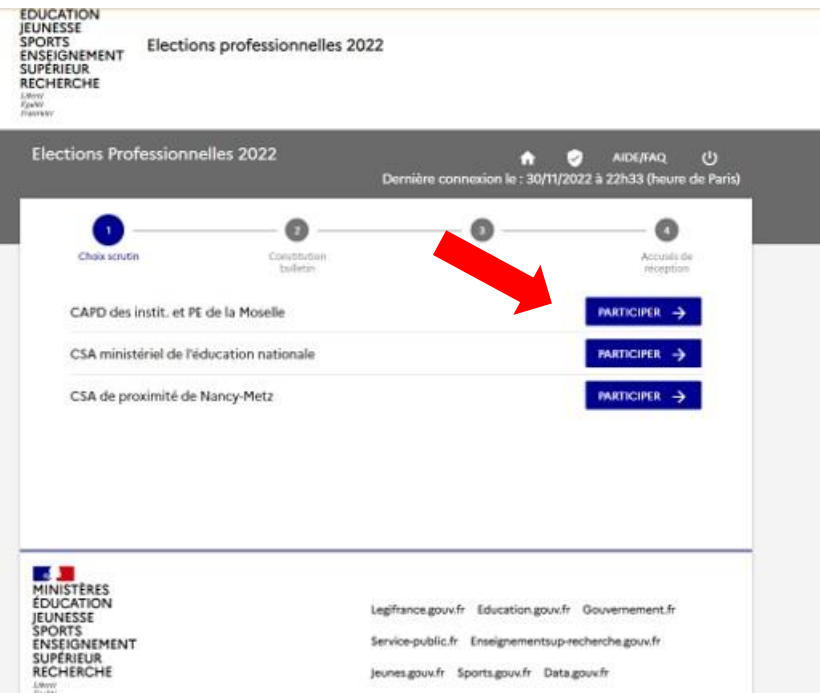

8- Je vais cliquer sur chacun des scrutins au fur et à mesure. Le premier, c'est pour la CAPD.

Il faut descendre vraiment en bas de la page pour y trouver le rectangle bleu où je vais pouvoir activer les logos et voter.

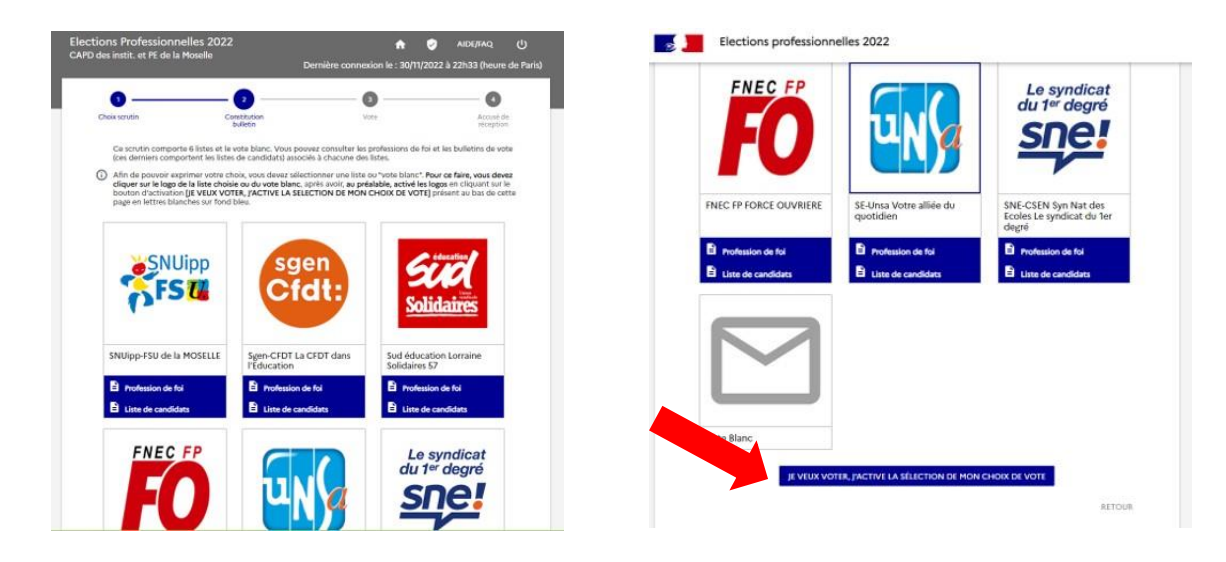

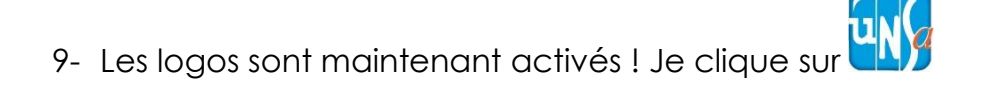

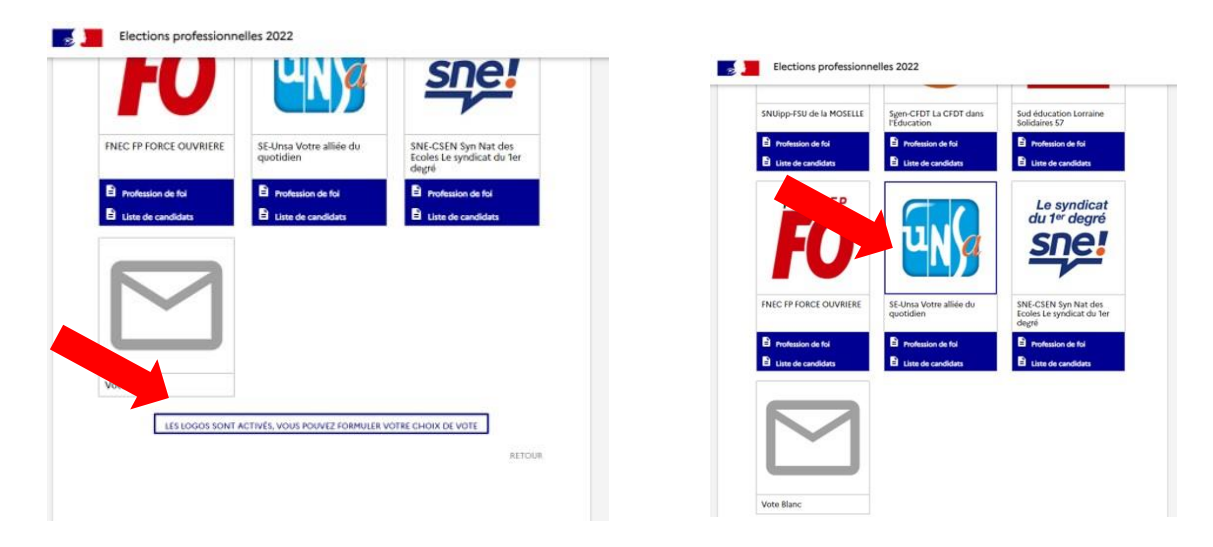

10- Je confirme mon vote en cliquant sur « je vote ».

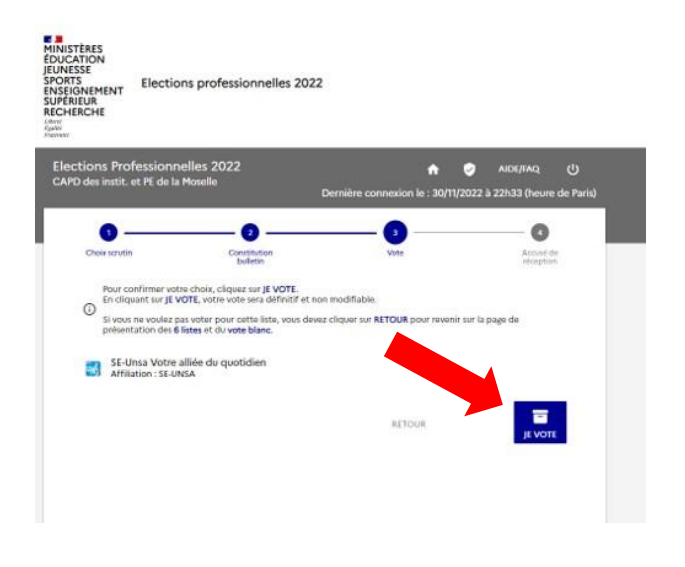

11-Je télécharge ma preuve de vote.

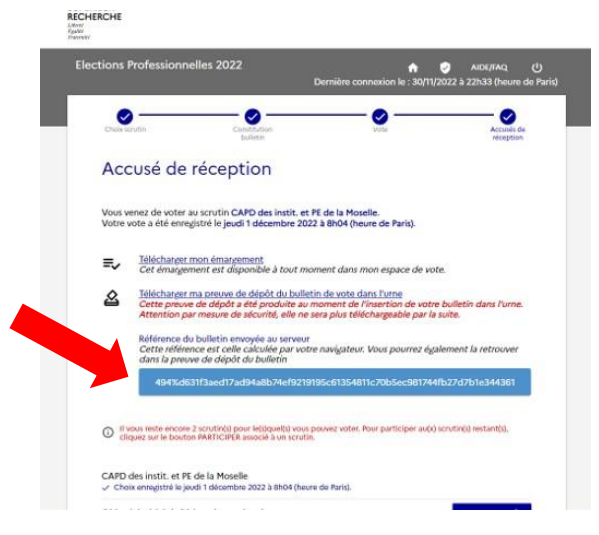

## 12- Je l'enregistre

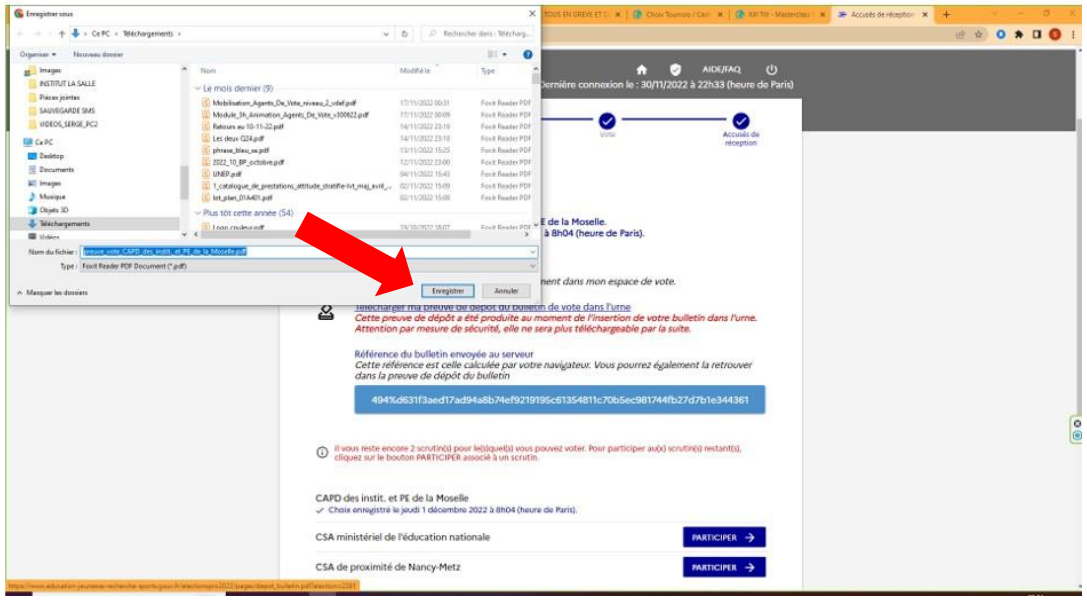

13-Je poursuis avec le 2<sup>ème</sup> scrutin (CSA ministériel) en faisant les mêmes manipulations

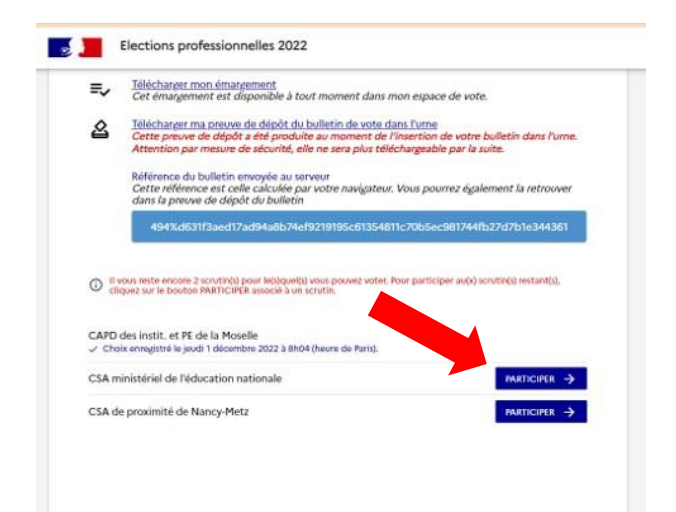

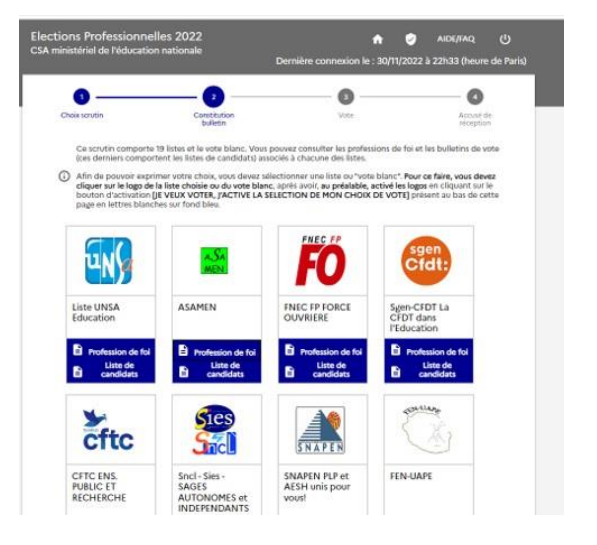

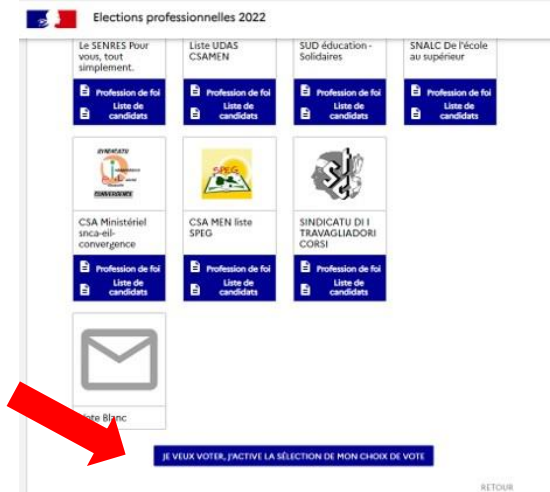

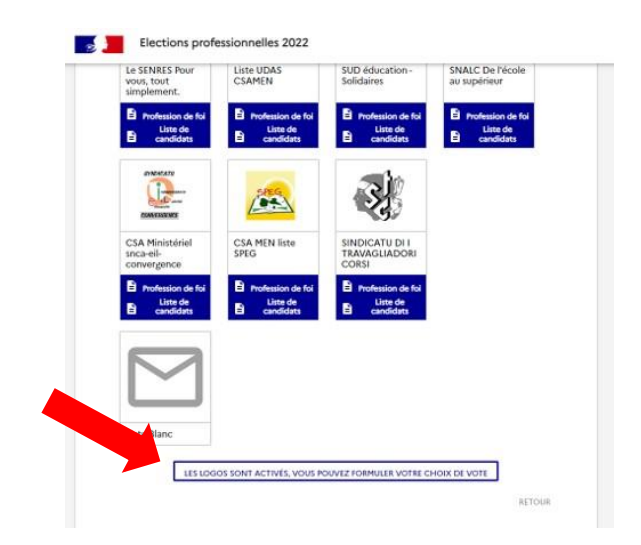

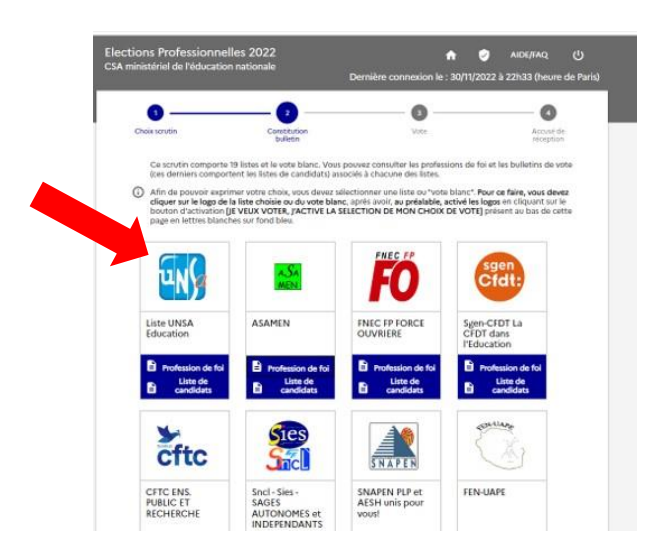

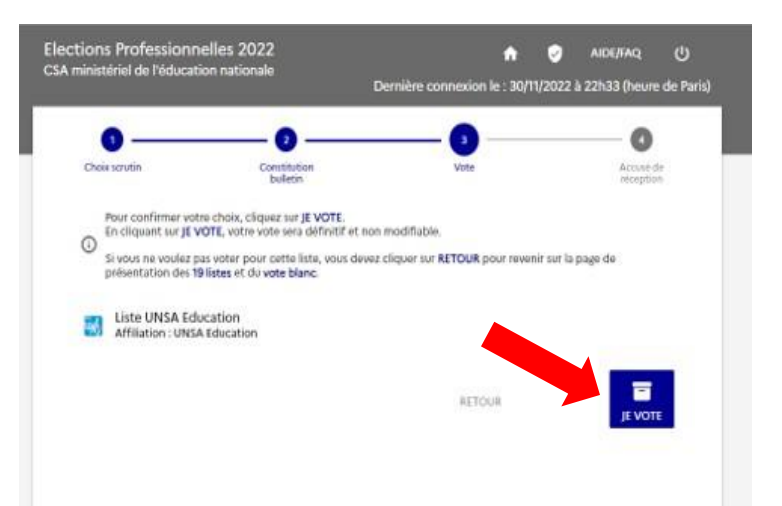

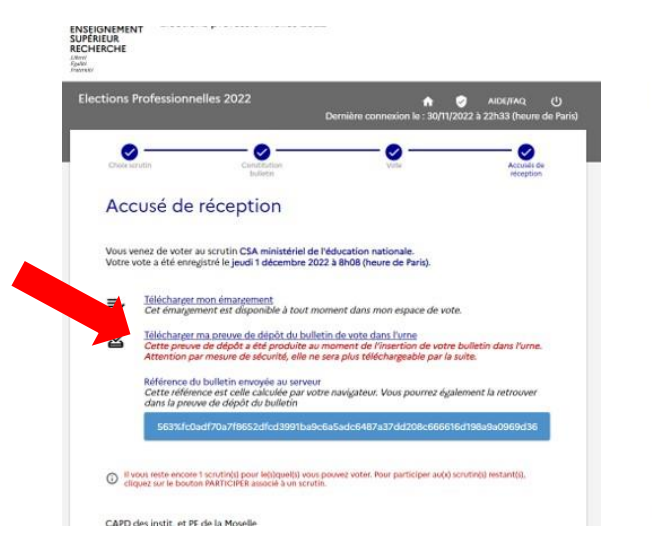

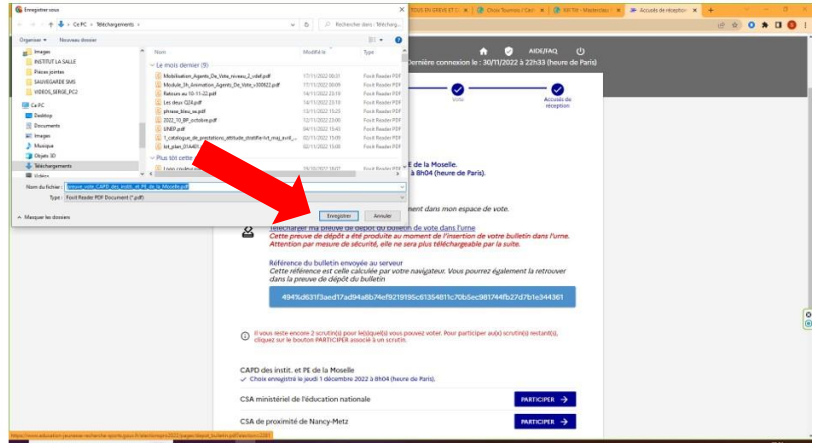

14-Je vote pour le 3ème et dernier scrutin (CSA académique)

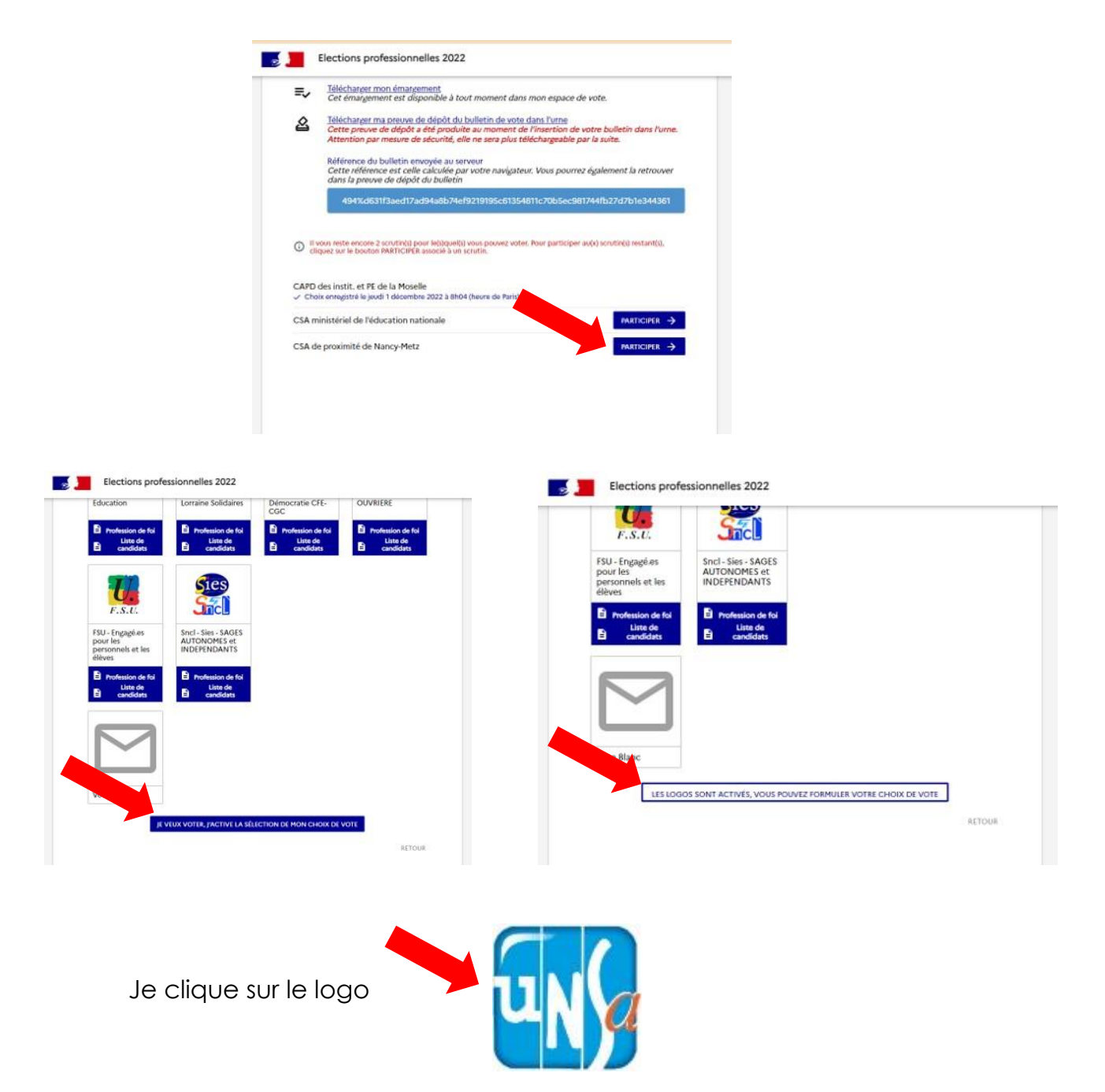

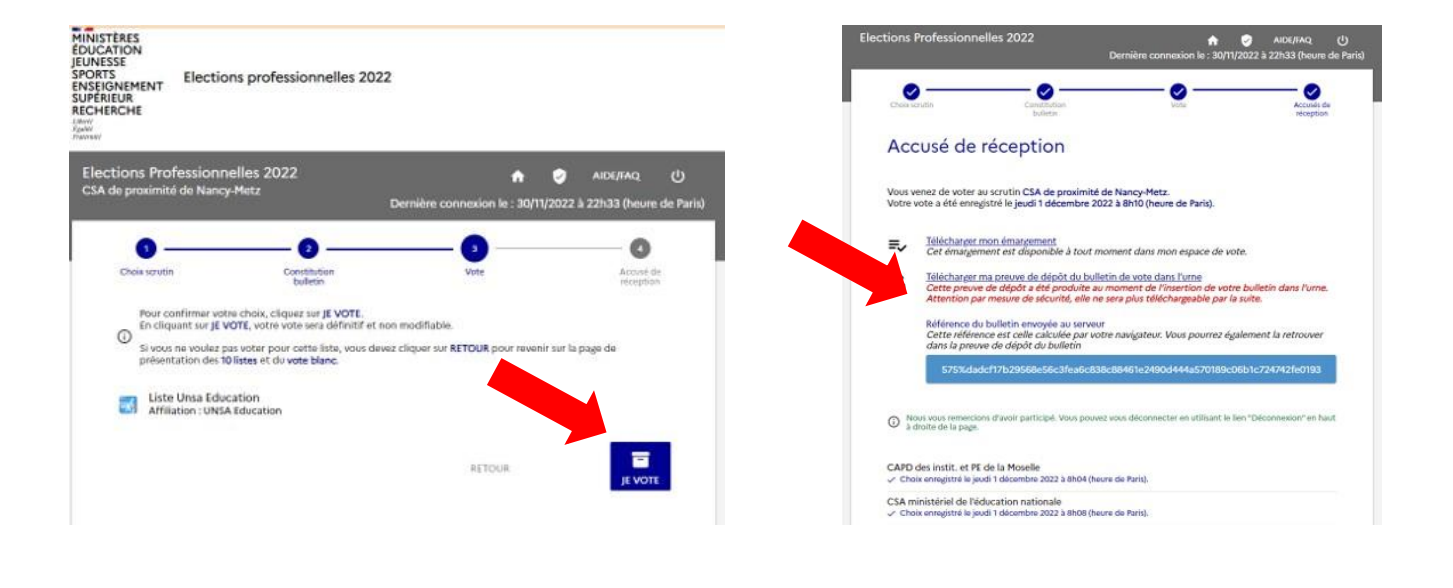

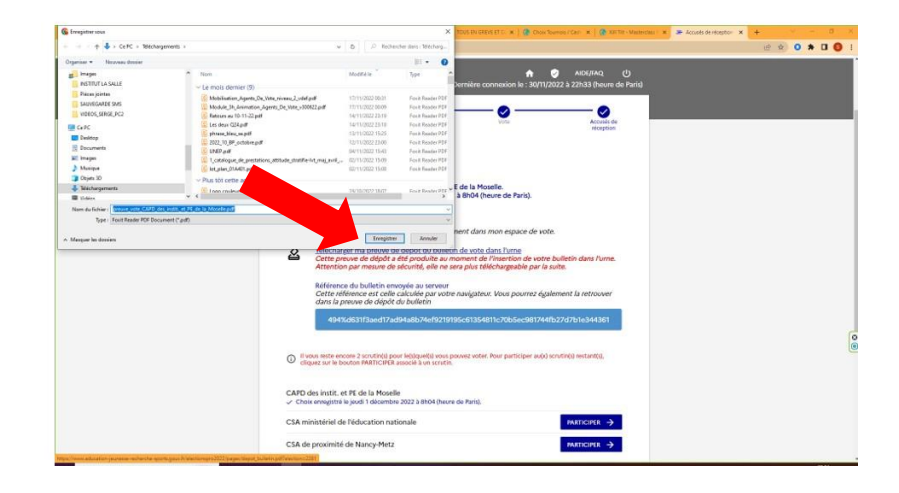

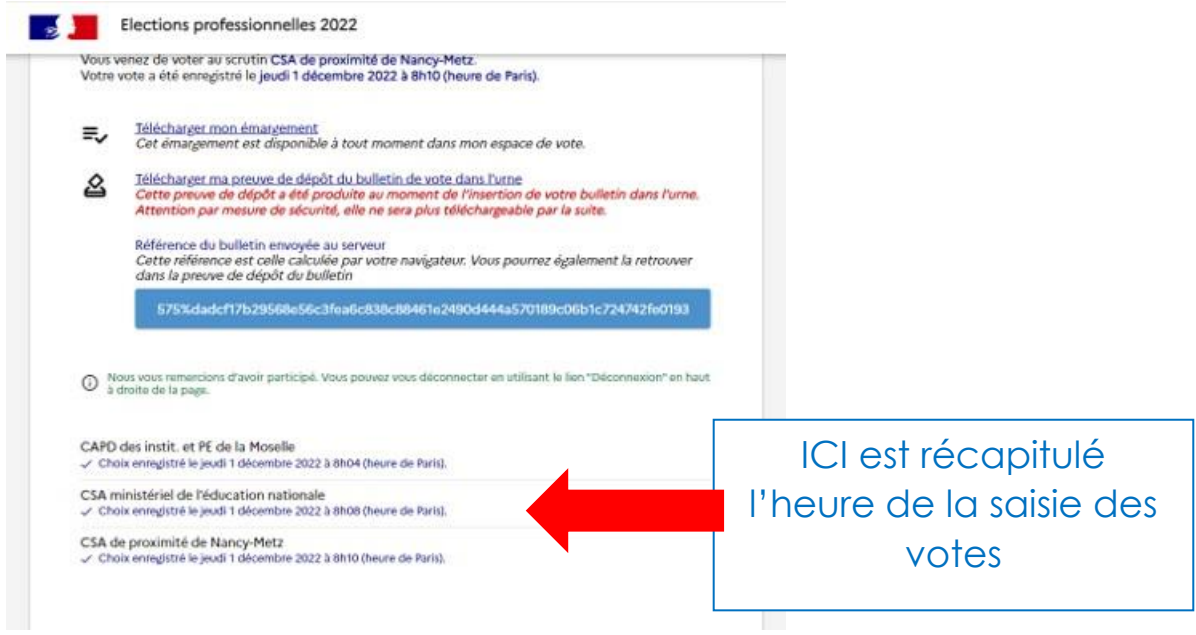

# **Je vérifie que mes voix ont été prises en comptes**

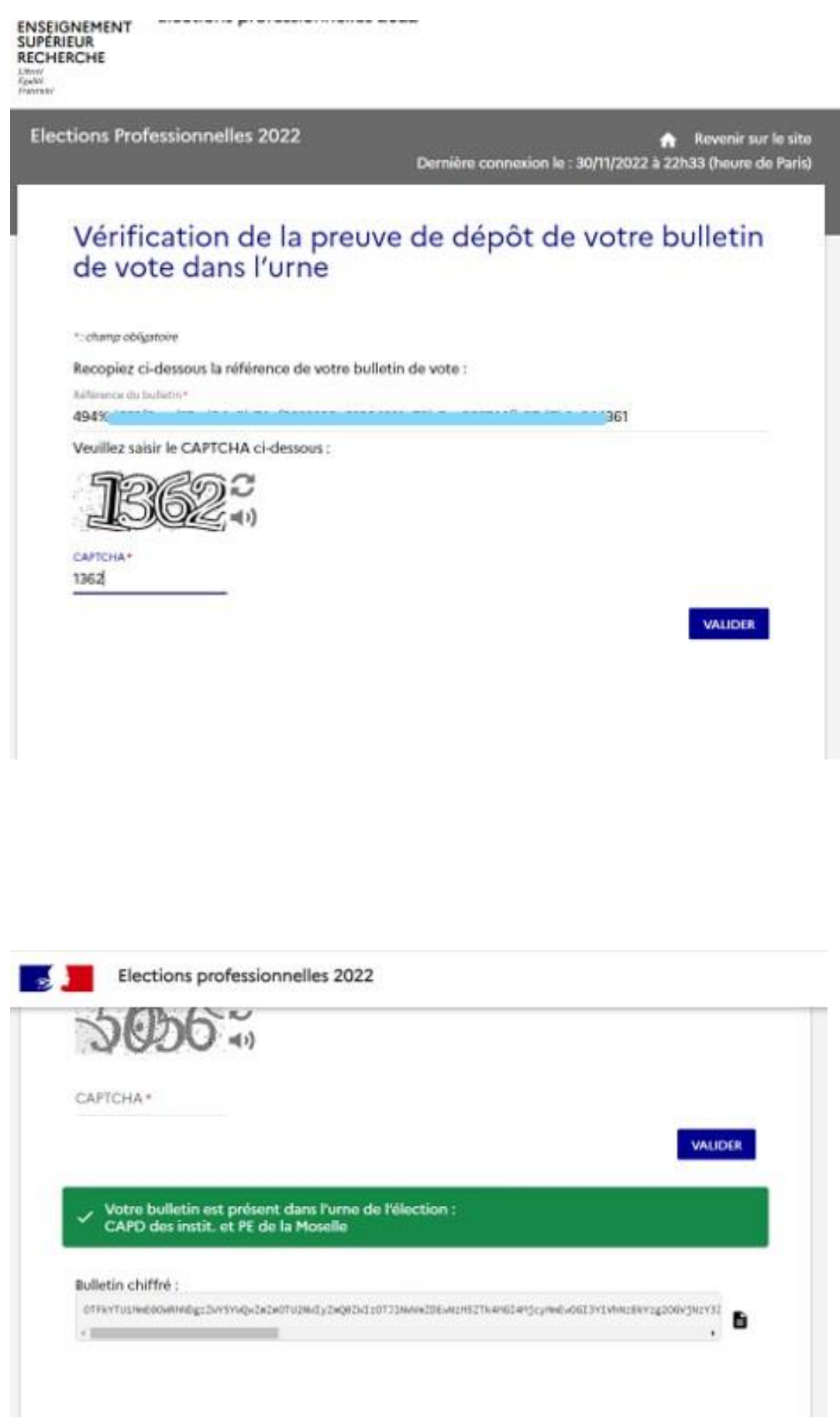